# In an Android mobile application via WebRTC

- [Overview](#page-0-0)
- [Operation flowchart](#page-0-1)
- [Quick manual on testing](#page-0-2)
- [Playing a video stream in an Android mobile application](#page-0-3)
- [Call flow](#page-2-0)

### <span id="page-0-0"></span>**Overview**

WCS provides SDK to develop client applications for the Android platform

### <span id="page-0-1"></span>Operation flowchart

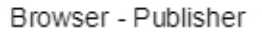

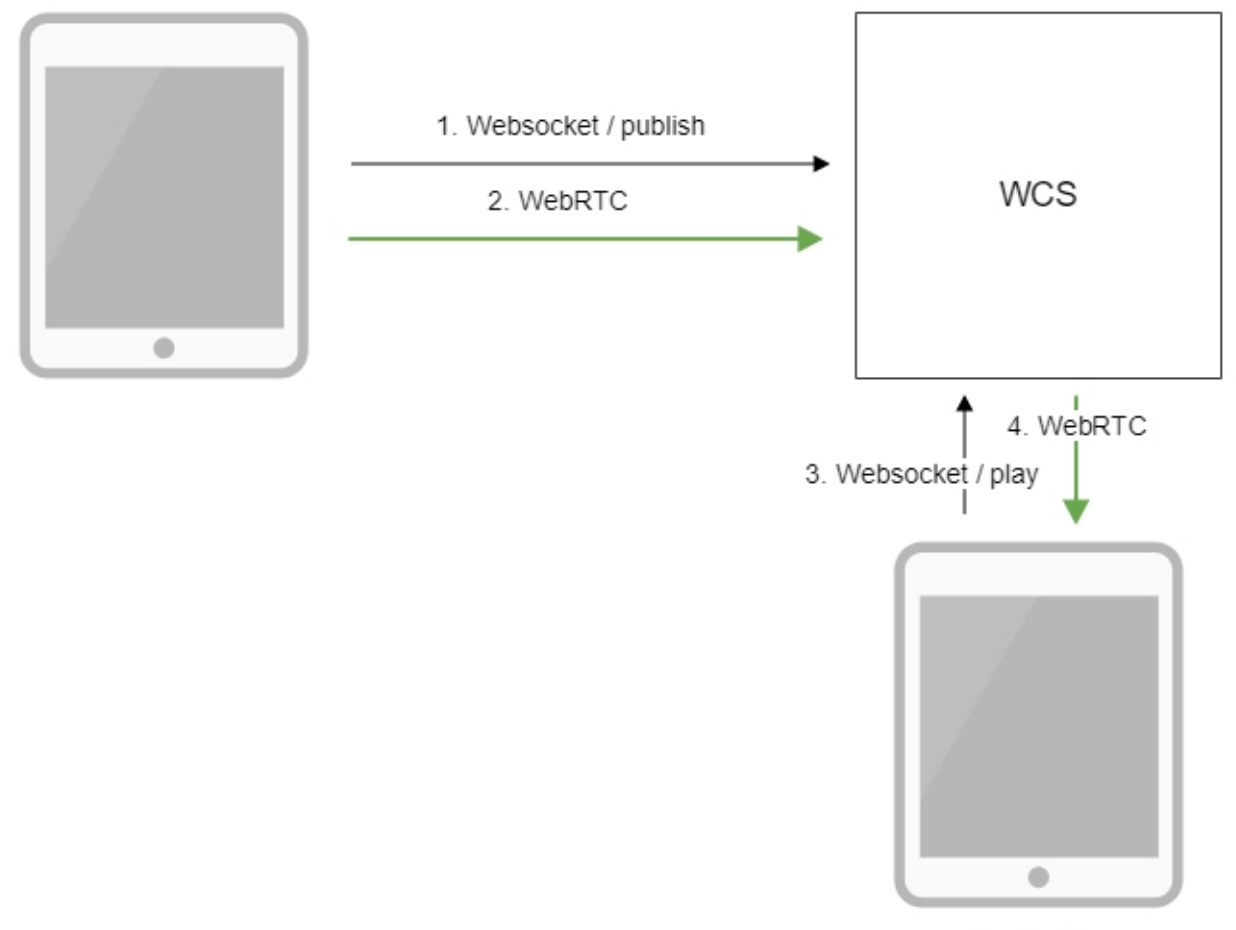

Android - Player

- 1. The browser connects to the server via the Websocket protocol and sends the publish command.
- 2. The browser captures the microphone and the camera and sends the WebRTC stream to the server.
- 3. The Android device connects to the server via the Websocket protocol and sends the play command. 4. The Android device receives the WebRTC stream from the server and plays it in the application.

## <span id="page-0-2"></span>Quick manual on testing

<span id="page-0-3"></span>Playing a video stream in an Android mobile application

1. For the test we use:

- the demo server at demo.flashphoner.com;
- the[Two Way Streaming](https://demo.flashphoner.com/client2/examples/demo/streaming/two_way_streaming/two_way_streaming.html)web application to publish the stream;
- the Player mobile application ([Google Play\)](https://play.google.com/store/apps/details?id=com.flashphoner.wcsexample.player) to play the stream

2. Open the Two Way Streaming web application. Click Connect, then Publish. Copy the identifier of the stream:

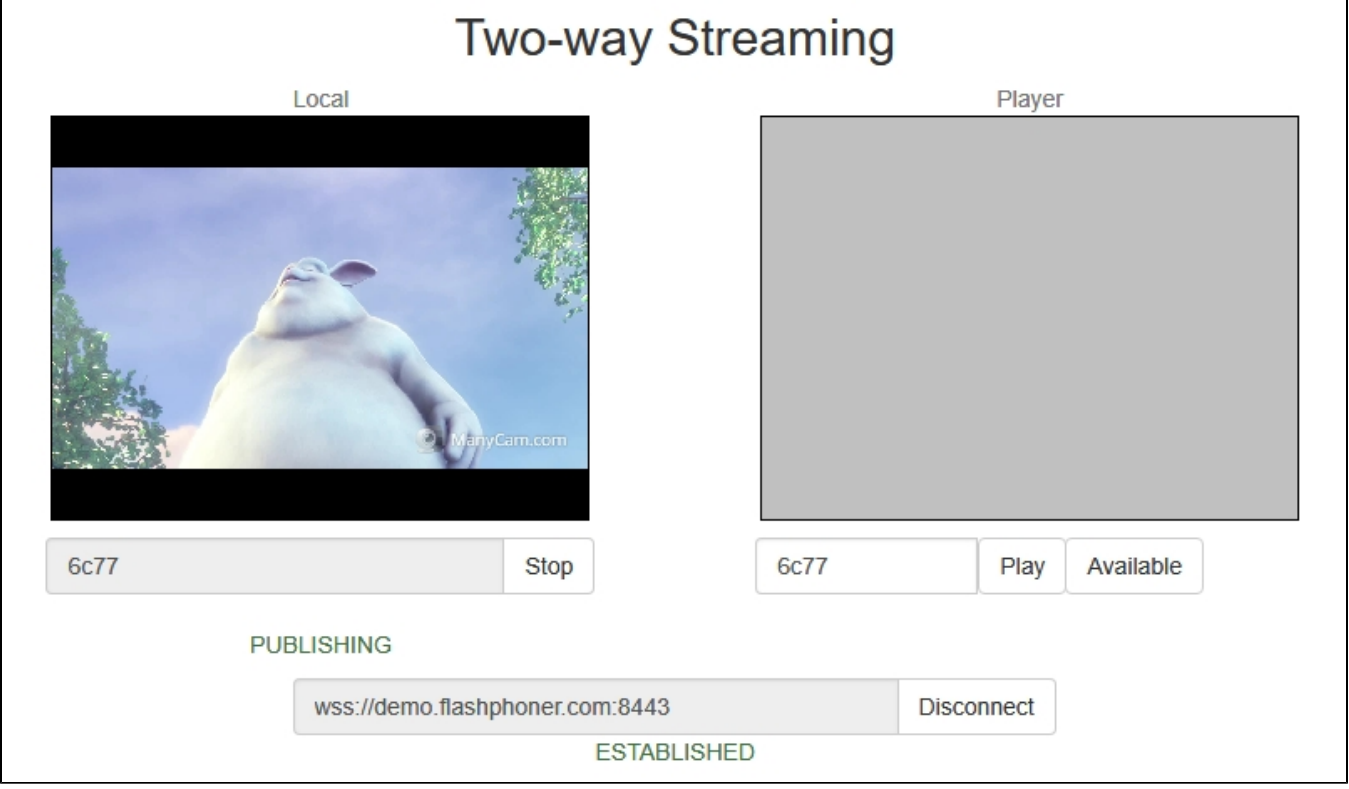

3. Install on the Android device the Player mobile app[from Google Play](https://play.google.com/store/apps/details?id=com.flashphoner.wcsexample.player). Start the app on the device, and in the "WCS url" field enter the address of the WCS server as wss://demo.flashphoner.com:8443, in the "Play Stream" field - the identifier of the video stream:

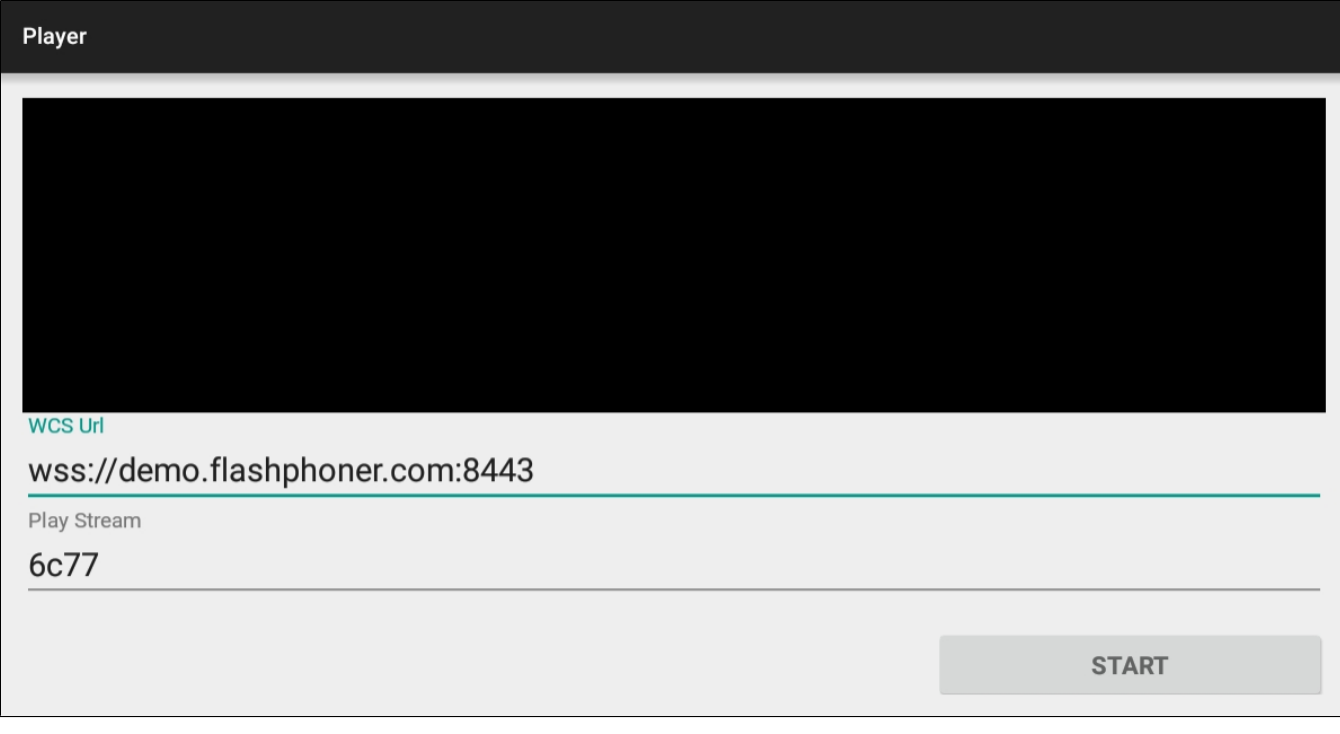

### 4. Click Start. The video stream starts playing.

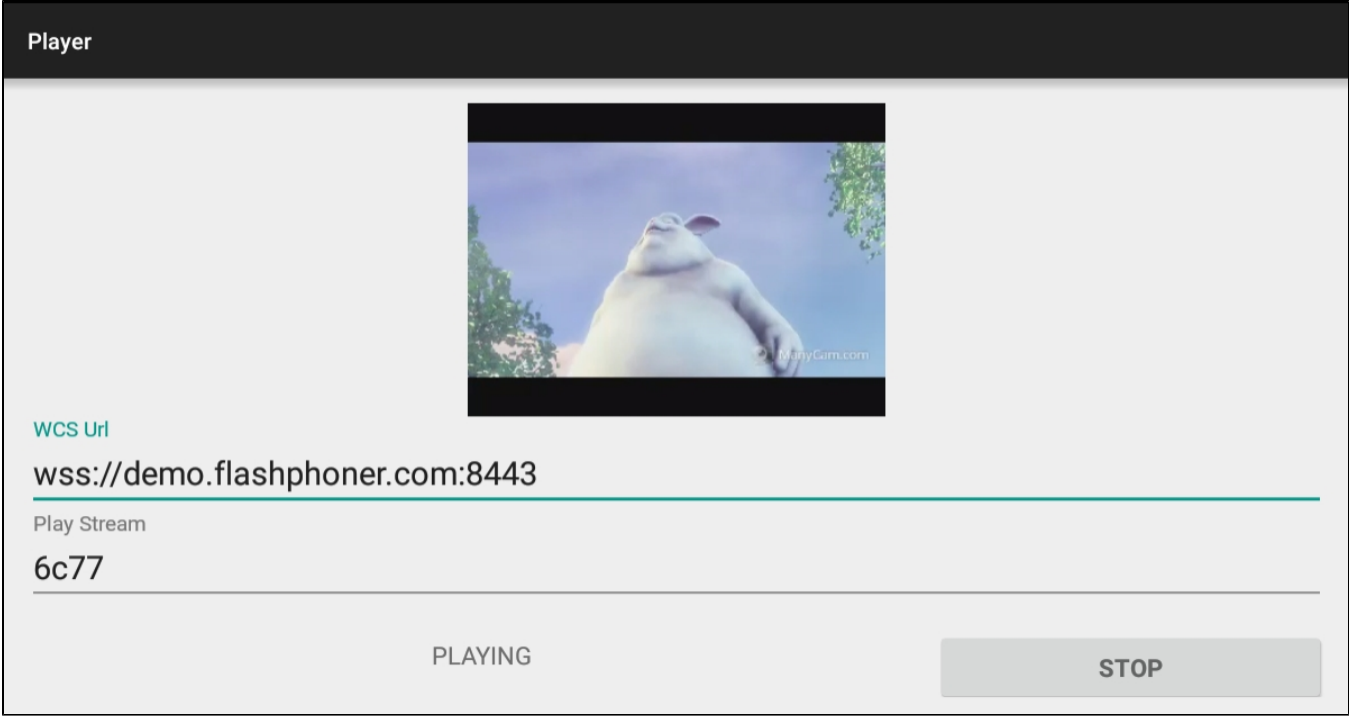

### <span id="page-2-0"></span>Call flow

Below is the call flow when using the Player example to play the stream.

[PlayerActivity.java](https://github.com/flashphoner/wcs-android-sdk-samples/blob/master/player/src/main/java/com/flashphoner/wcsexample/player/PlayerActivity.java)

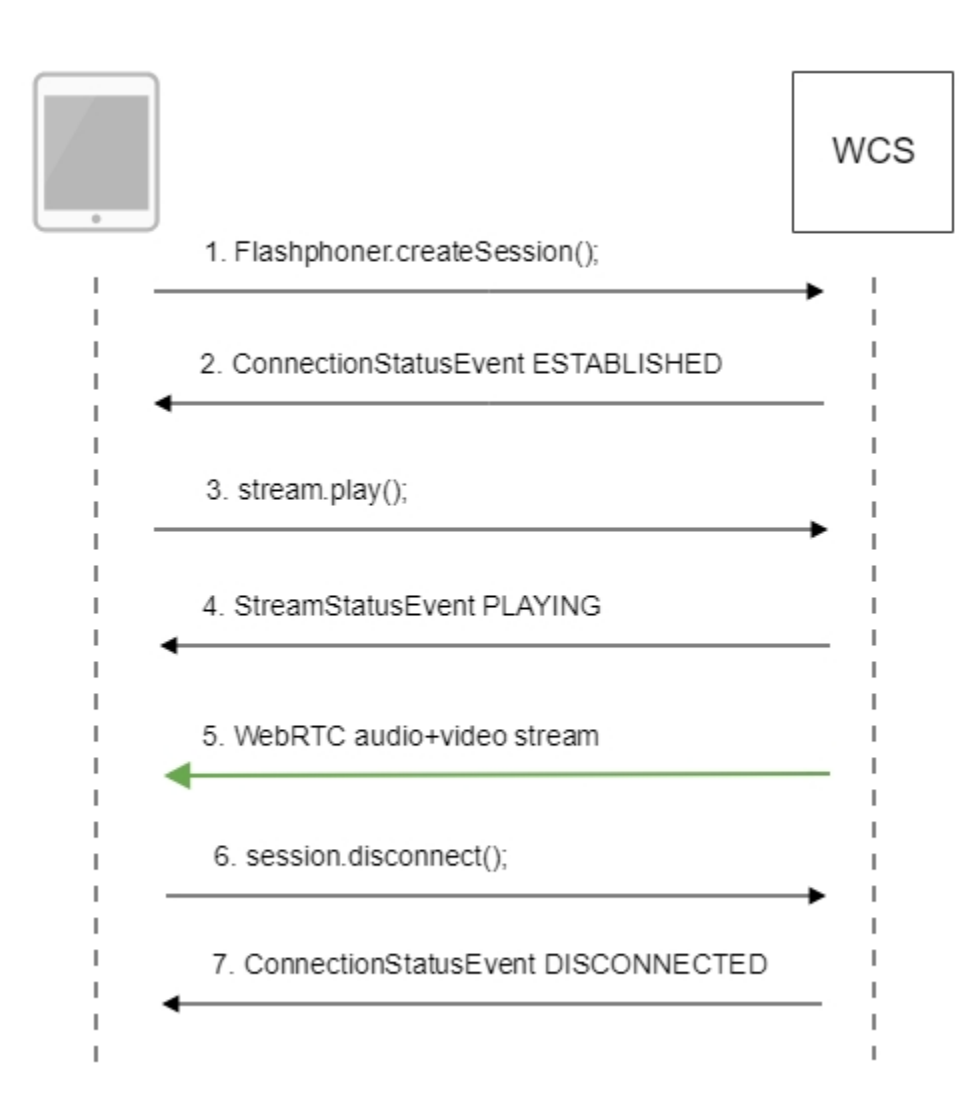

1. Establishing a connection to the server.

Flashphoner.createSession()[;code](https://github.com/flashphoner/wcs-android-sdk-samples/blob/b3412c24c05fdbad85ba724b4f89ff2dfcbb8f71/player/src/main/java/com/flashphoner/wcsexample/player/PlayerActivity.java#L78)

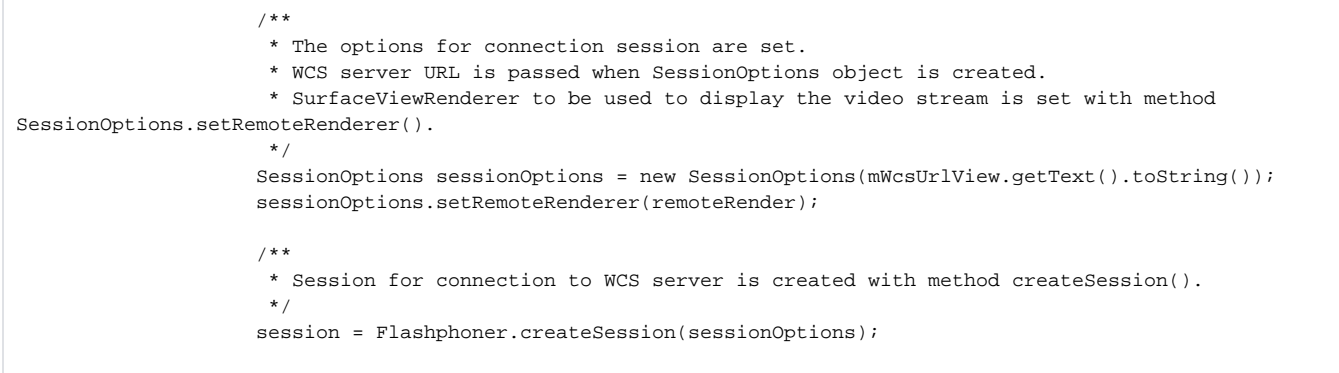

2. Receiving from the server an event that confirms successful connection.

ConnectionStatusEvent ESTABLISHE[Dcode](https://github.com/flashphoner/wcs-android-sdk-samples/blob/b3412c24c05fdbad85ba724b4f89ff2dfcbb8f71/player/src/main/java/com/flashphoner/wcsexample/player/PlayerActivity.java#L100)

```
 @Override
                    public void onConnected(final Connection connection) {
                        runOnUiThread(new Runnable() {
                           @Override
                           public void run() {
                              mStartButton.setText(R.string.action_stop);
                              mStartButton.setTag(R.string.action_stop);
                              mStartButton.setEnabled(true);
                              mStatusView.setText(connection.getStatus());
 /**
                               * The options for the stream to play are set.
                               * The stream name is passed when StreamOptions object is created.
*/
                              StreamOptions streamOptions = new StreamOptions(mPlayStreamView.getText().
toString());
 /**
                               * Stream is created with method Session.createStream().
*/
                              playStream = session.createStream(streamOptions);
```
#### 3. Playing the stream.

stream.play()[;code](https://github.com/flashphoner/wcs-android-sdk-samples/blob/b3412c24c05fdbad85ba724b4f89ff2dfcbb8f71/player/src/main/java/com/flashphoner/wcsexample/player/PlayerActivity.java#L145)

```
 /*
                      * Method Stream.play() is called to start playback of the stream.
*/
                     playStream.play();
```
4. Receiving from the server an event confirming successful playing of the stream.

StreamStatusEvent, status PLAYIN[Gcode](https://github.com/flashphoner/wcs-android-sdk-samples/blob/b3412c24c05fdbad85ba724b4f89ff2dfcbb8f71/player/src/main/java/com/flashphoner/wcsexample/player/PlayerActivity.java#L121)

```
 /**
                             * Callback function for stream status change is added to display the 
status.
*/
                            playStream.on(new StreamStatusEvent() {
                                @Override
                               public void onStreamStatus(final Stream stream, final StreamStatus 
streamStatus) {
                                   runOnUiThread(new Runnable() {
                                      @Override
                                      public void run() {
                                         if (!StreamStatus.PLAYING.equals(streamStatus)) {
                                            Log.e(TAG, "Can not play stream " + stream.getName() + 
" " + streamStatus);
                                            mStatusView.setText(streamStatus.toString());
                                         } else if (StreamStatus.NOT_ENOUGH_BANDWIDTH.equals
(streamStatus)) {
                                            Log.w(TAG, "Not enough bandwidth stream " + stream.
getName() + ", consider using lower video resolution or bitrate. " +
                                                  "Bandwidth " + (Math.round(stream.
getNetworkBandwidth() / 1000)) + " " +
                                                  "bitrate " + (Math.round(stream.
getRemoteBitrate() / 1000)));
                                         } else {
                                            mStatusView.setText(streamStatus.toString());
 }
 }
\} ) ;
 }
\});
```
### 5. Receiving the audio-video stream via WebRTC

6. Stopping the playback of the stream.

#### session.disconnect()[;code](https://github.com/flashphoner/wcs-android-sdk-samples/blob/b3412c24c05fdbad85ba724b4f89ff2dfcbb8f71/player/src/main/java/com/flashphoner/wcsexample/player/PlayerActivity.java#L188)

```
 } else {
                mStartButton.setEnabled(false);
 /**
                * Connection to WCS server is closed with method Session.disconnect().
\star/session.disconnect();
 }
```
#### 7. Receiving from the server an event confirming the playback of the stream is stopped.

```
ConnectionStatusEvent DISCONNECTEDcode
```

```
 @Override
                     public void onDisconnection(final Connection connection) {
                         runOnUiThread(new Runnable() {
                            @Override
                            public void run() {
                                mStartButton.setText(R.string.action_start);
                                mStartButton.setTag(R.string.action_start);
                                mStartButton.setEnabled(true);
                                mStatusView.setText(connection.getStatus());
 }
                         });
 }
```